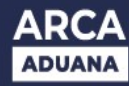

## **Propuestas de Nuevas Tecnologías - ISTA.**

Los prestadores podrán presentar propuestas o alternativas, incorporando mejoras tecnológicas en los PEMA mediante el presente trámite.

## **Procedimiento**

Ingresar al Sistema Informático de Trámites Aduaneros – SITA

- Trámite: **"MUELA Multinota Electrónica Aduanera"**
- $\checkmark$  Datos de Referencia obligatorios:
	- Subtrámite: **10147 "Propuestas de Nuevas Tecnologías ISTA"**
	- Número de CUIT

Conformar y validar los datos ingresados para luego seleccionar:

- $\checkmark$  Dependencia: Depto. Nuevas Tec. Y Proyectos Esp. Ad. (DI REPA)
- $\checkmark$  Adjuntar documentación complementaria según normativa vigente

Al seleccionar **Finalizar** se efectuará la presentación del trámite.

## **Consideraciones**

Se notficará automátcamente por SICNEA sobre la aceptación o rechazo del trámite SITA.

Marco normativo[: Resolución General N° 5451/2023](https://biblioteca.afip.gob.ar/search/query/norma.aspx?p=t:RAG%7Cn:5451%7Co:3%7Ca:2023%7Cf:01/12/2023)